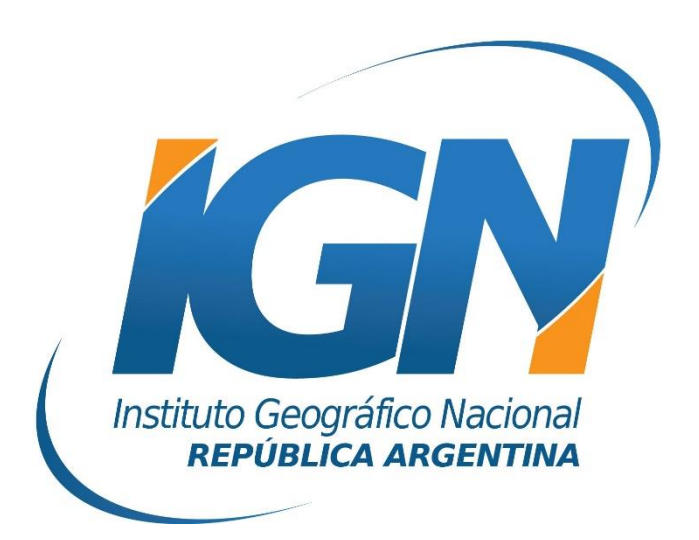

## **Uso de códigos oficiales EPSG en QGIS**

# **Dirección de Geodesia Instituto Geográfico Nacional**

### **Índice**

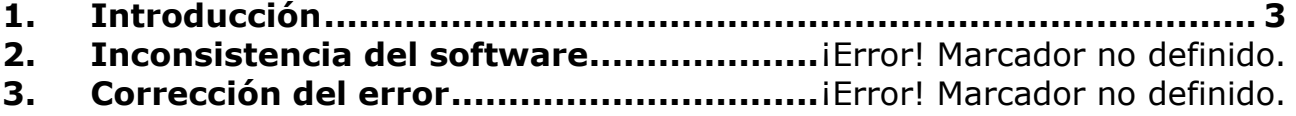

#### <span id="page-2-0"></span>**1. Introducción**

El presente instructivo tiene como objetivo detallar los procedimientos y factores a considerar cuando se utilizan los códigos oficiales EPGS en el software libre y de código abierto QGIS.

Debido a la utilización de diferentes códigos EPSG correspondientes a distintos marcos de referencia y sistemas proyectivos de la República Argentina, surge la necesidad de crear transformaciones que permitan representar entidades con distintos SRC (sistemas de referencia de coordenadas) en un mismo espacio de trabajo.

Debe considerarse que este procedimiento resulta aconsejable (y necesario) aplicarlo en versiones del programa QGIS anteriores a la 3.20, ya que a partir de dicha versión se han actualizado los códigos EPSG y algunas definiciones del proyecto PROJ que afectaban al uso típico de los códigos EPSG oficiales de la República Argentina.

#### **2. Inconvenientes de uso con QGIS**

Como se mencionó anteriormente, al trabajar con un EPSG específico en QGIS debe tenerse en cuenta el SRC de las capas a incorporar en el proyecto. Dicho programa manifiesta en algunas ocasiones inconvenientes al utilizar distintos códigos EPSG provocando en algunos casos un corrimiento de aquellas entidades que no se correspondan con el SRC nativo del proyecto.

A modo de ejemplo, se inició un proyecto vinculado al EPSG:4326 (datum: WGS84, coordenadas geodésicas) y se importaron dos archivos shapefiles idénticos ubicados en algún lugar de la provincia de Santa Fe, uno de ellos con referencia espacial asociada al código EPSG:4326 y el otro vinculado al código oficial EPSG:5347 correspondiente al sistema de proyección Gauss Krüger (Faja 5), y marco de referencia POSGAR07 (Fig. 1).

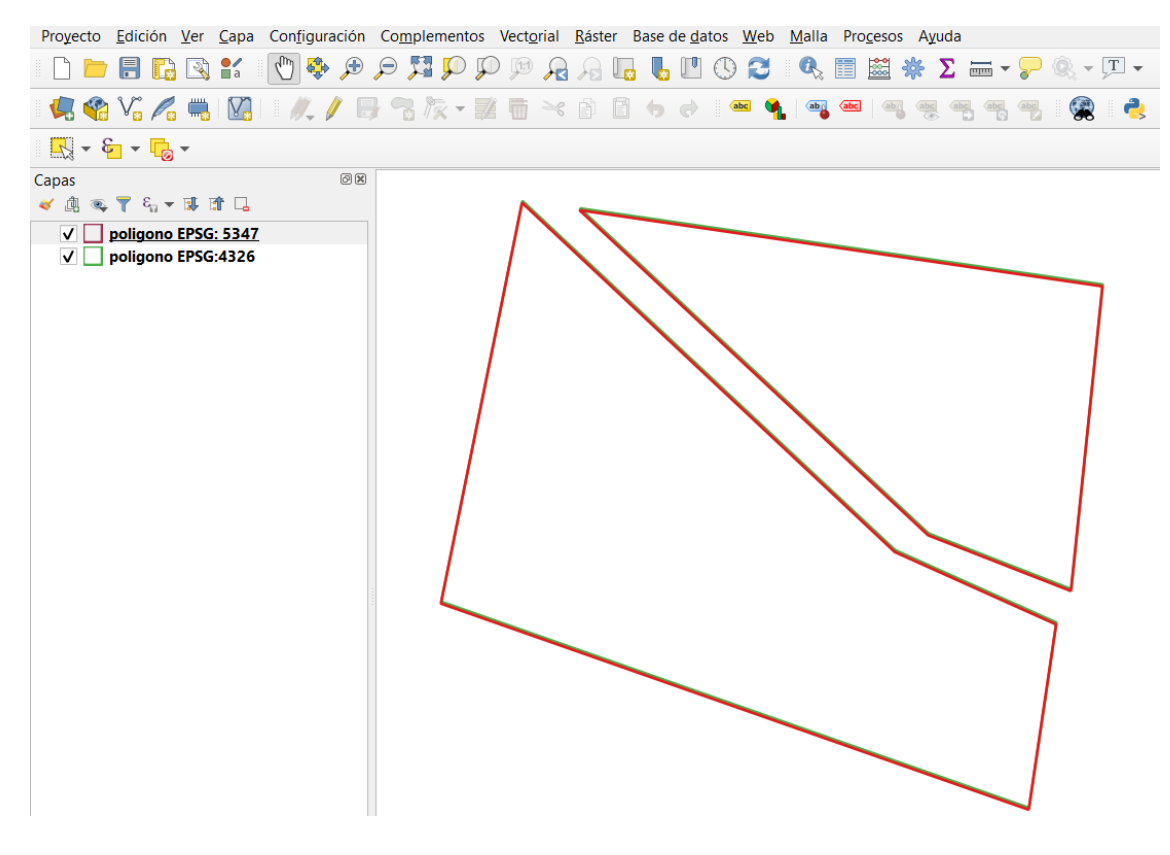

*(Fig. 1)*

Al acercarse a los límites de los polígonos, puede observarse que los mismos están desfasados unas decenas de centímetros y sus posiciones geográficas no son exactamente coincidentes (Fig. 2). Esta inconsistencia genera por defecto en QGIS un corrimiento de la capa que se encuentra vinculada a EPSG:5347 respecto de su correcta ubicación, ocasionando en más de una oportunidad problemas potenciales al querer compatibilizar la referencia espacial de otras capas o utilizar esta información en otros programas de manejo de información geográfica.

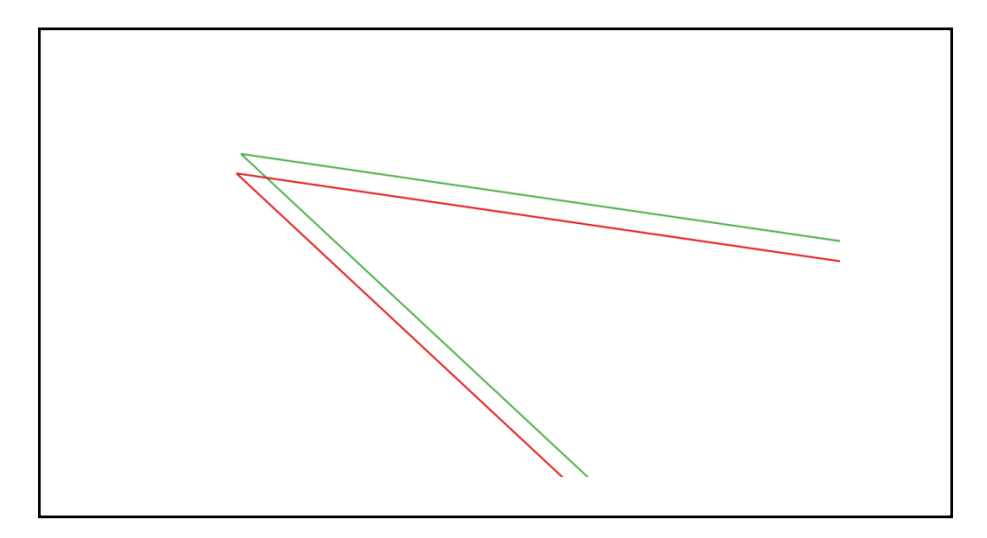

*(Fig. 2)*

#### **3. Solución al problema con QGIS**

Para evitar esta aparente inconsistencia que presenta QGIS en algunas de sus versiones y produce la confusión de muchos usuarios, se propone personalizar una serie de transformaciones de Datum que el programa utiliza por defecto, de forma tal de lograr una consistencia entre distintas referencias espaciales que se utilicen a través de los códigos EPSG en el programa.

Para ello, se debe buscar la opción *Configuración* perteneciente a la barra de menú, y luego *Opciones* como se muestra en la Fig. 3.

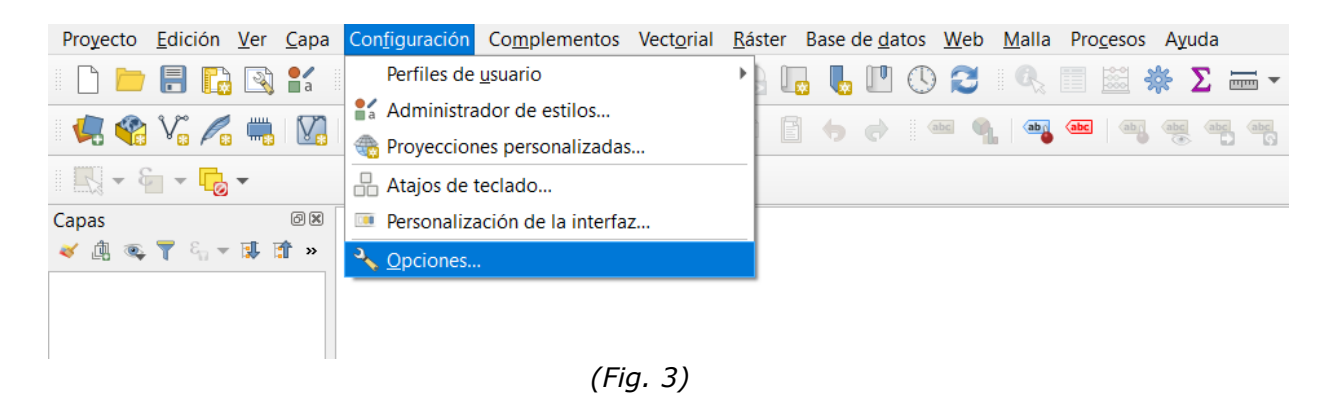

En la ventana emergente, se debe entrar en la solapa *Transformations* (en algunas versiones de QGIS se encuentra dentro de la solapa *SRC*). Allí se agregará una nueva transformación seleccionando el botón "+" (Fig. 4).

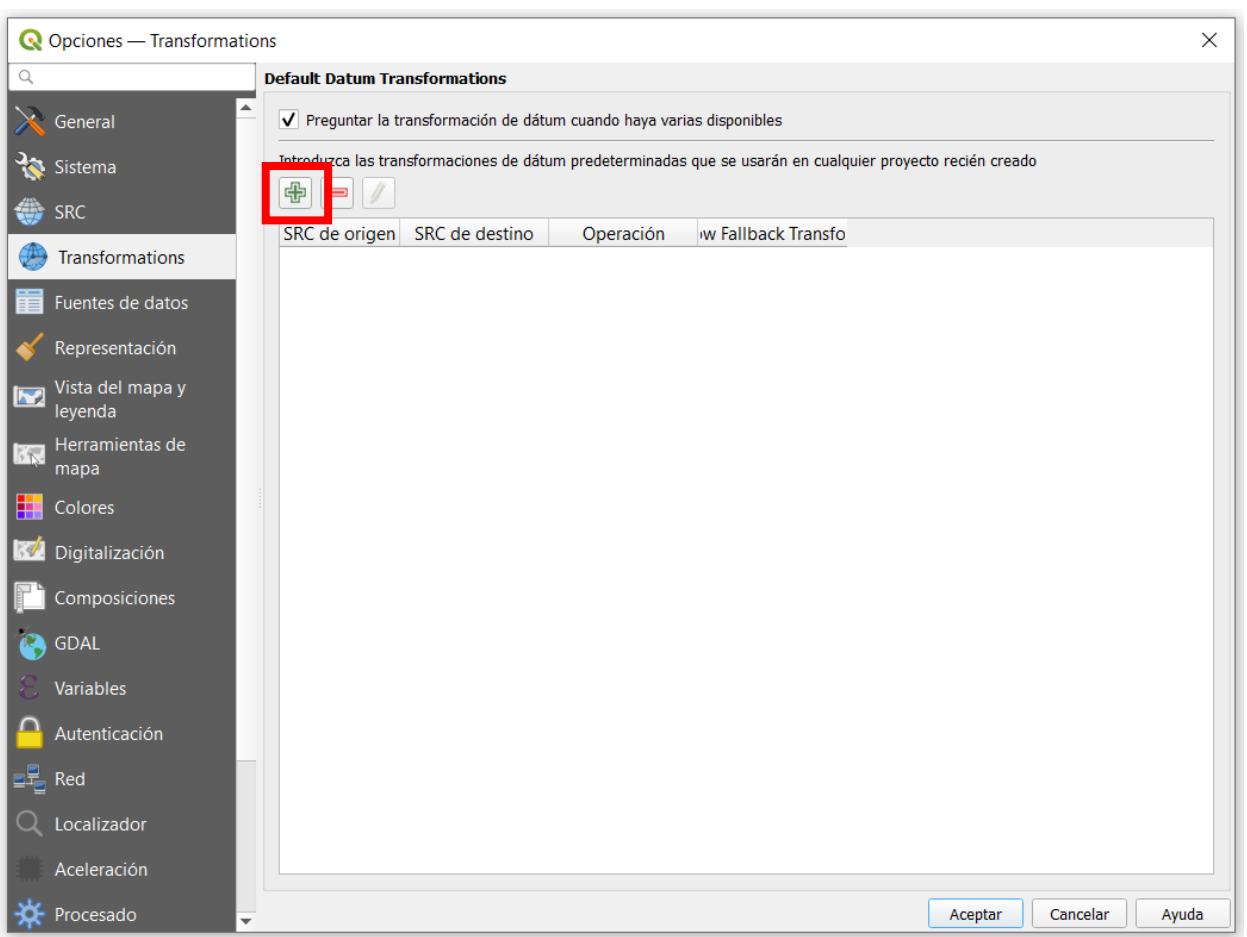

*(Fig. 4)*

Aquí debe definirse el EPSG de origen y de destino. En el caso del ejemplo el origen es EPSG:5347 y el destino EPSG:4326, pero se puede reemplazar por los EPSG que se deseen según sean las necesidades del usuario.

Tildando la opción *Show superseded transforms* se agregará al listado la transformación a utilizar, resaltada en azul en la Fig. 5, que justamente aplica principalmente una conversión de coordenadas geodésicas a planas y viceversa, sin considerar ningún tipo de modificación en la geometría de las entidades vectoriales (como podría ser por ejemplo una transformación de Helmert de 7 parámetros).

De esta manera el programa quedará configurado de forma predeterminada para todo nuevo proyecto que se inicie en EPSG:4326, y aquellas capas importadas que estén en EPSG:5347 (o las que se agreguen en dicha sección) se transformarán de acuerdo a lo establecido (sin rototraslaciones de ningún tipo), corrigiendo así el aparente desfasaje que inicialmente se observa por defecto al querer importar las capas.

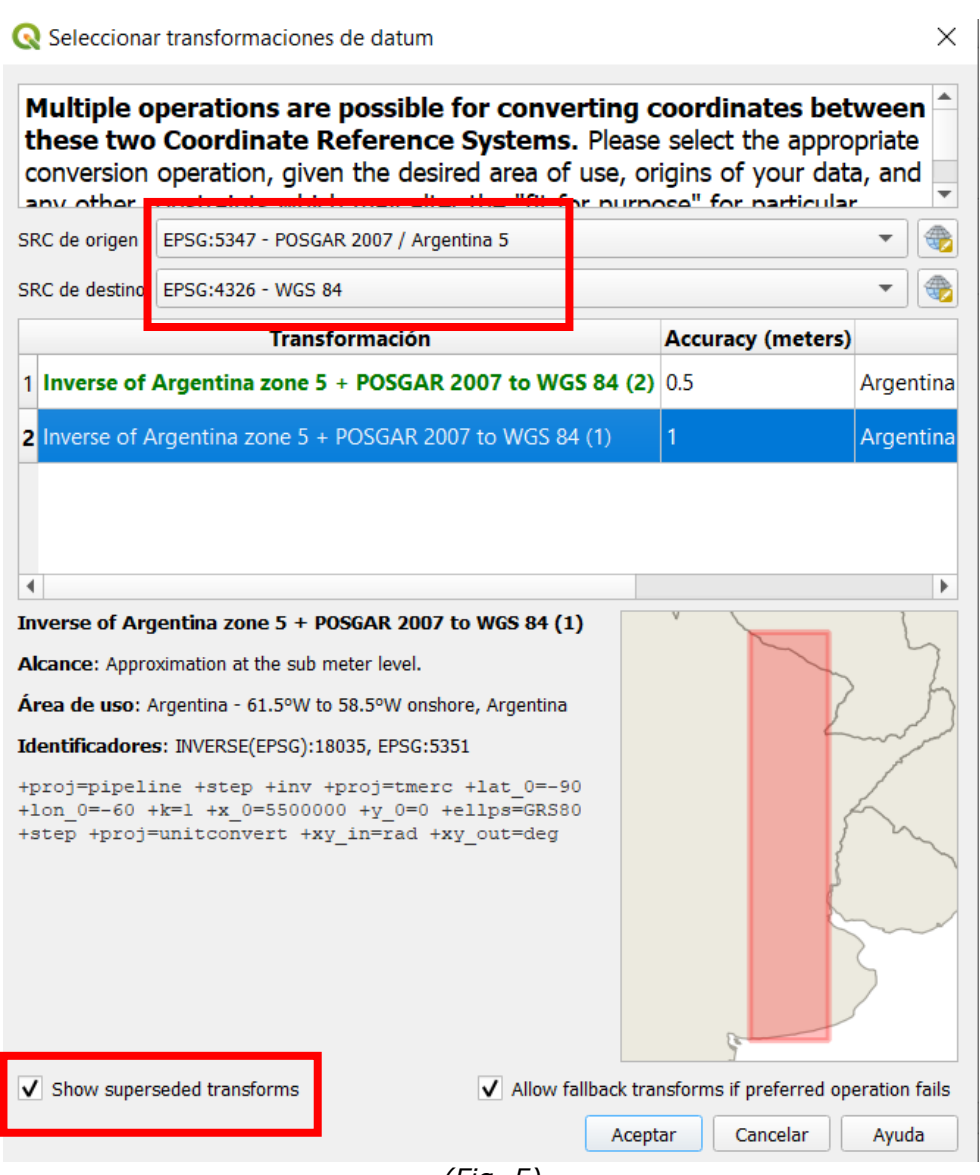

*(Fig. 5)*

Para comprobar los códigos oficiales determinados para cada sistema de proyección y marco de referencia asociado consulte el documento "**Informe sobre códigos oficiales EPSG**".

*Observación: a partir de la versión 3.20 de QGIS se han actualizado los códigos EPSG y algunas definiciones del proyecto PROJ, por lo que no resulta necesario realizar este procedimiento.*